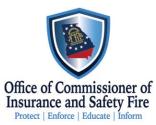

## Burn Injury How to report

- 1. Login to <u>LMS</u>
- 2. Go to applications on the left side of the screen
- 3. Go to organization applications
- 4. Select Apply Now beside Burn Injury Report
- 5. Complete Report and submit.

If you need assistance to setup an account to report, please contact <u>safetyed@oci.ga.gov</u>

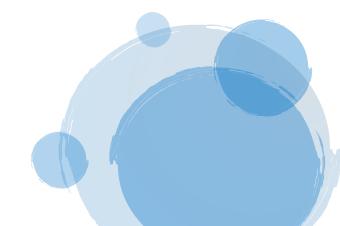